# MACHEN

# GUIA DE ADOÇÃO PARA ADMINISTRADORES

**Atualizado em 03/11/2022 Responsável: Paula Balbis**

# **SUMÁRIO**

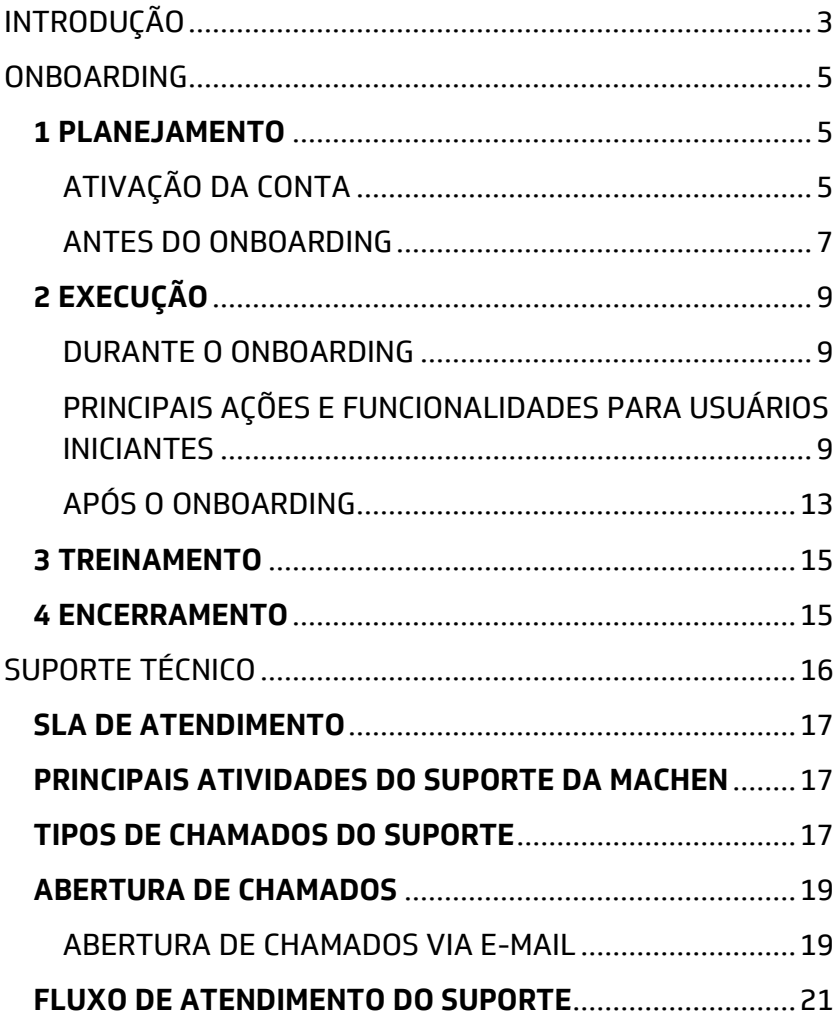

## <span id="page-2-0"></span>**INTRODUÇÃO**

A MACHEN é uma plataforma criada pela SONNE para o gerenciamento e execução de planos estratégicos, táticos e operacionais necessários para qualquer área de atuação e tamanho de empresa. A MACHEN possibilita maior conexão entre as pessoas e mais colaboração nos projetos, além de favorecer a gestão de conhecimento que fará com que seus projetos possam ir além do esperado.

#### **Parabéns pela iniciativa de contratar a MACHEN!**

Estaremos a seu lado durante todo o tempo e apoiaremos a sua organização com o uso da nossa ferramenta para garantir a melhor experiência para você, para seus colaboradores e para seus clientes.

Para que esta seja uma experiência relevante e significativa para todos, precisaremos trabalhar em conjunto. E isso vai além de pensar em atividades. Está diretamente relacionado à cultura organizacional e à vontade de aprender e colaborar. Vai além das paredes do escritório, afinal, a tecnologia é um meio – e não o fim.

**Pense no motivo pelo qual a MACHEN se fez necessária na organização.** 

Compreender os desafios enfrentados pela organização e os problemas que podem ser solucionados com uma nova plataforma são pontos fundamentais para evitar resistências e garantir que as equipes adotarão a nova ferramenta.

Queremos que você goste da MACHEN tanto quanto nós e que o valor que a plataforma entrega chegue em cada setor da sua organização. Por isso, criamos este **Guia de Adoção** para apoiá-lo no planejamento e execução das suas atividades na nossa plataforma.

Para começar, será necessário voltar para o seu planejamento a fim de garantir que todas as informações sejam transportadas para a MACHEN e que seus colaboradores estejam cientes da importância da plataforma. Dessa maneira, será mais fácil gerar conscientização e engajamento de todos no projeto.

## **COMO ALCANÇAR O SUCESSO COM A MACHEN?**

Além do planejamento estratégico, tático e operacional da sua empresa, necessário para alimentar a MACHEN, é importante que você e sua equipe tenham papel proativo nas ações relacionadas em cada uma das etapas apresentadas a seguir.

#### <span id="page-4-0"></span>**ONBOARDING**

O *onboarding* é o período de análise e entendimento do negócio, onde todos receberão as principais orientações e treinamento adequado para compreender como usar as funcionalidades disponíveis para levar valor ao seu negócio.

Este momento é fundamental para que possamos aproveitar o máximo que a MACHEN oferece.

O *onboarding* está organizado em 4 etapas: 1 Planejamento, 2 Execução, 3 Treinamento e 4 Encerramento.

#### <span id="page-4-1"></span>**1 PLANEJAMENTO**

Definir estratégias claras é fundamental para garantir um relacionamento de longo prazo que resultará em maior satisfação dos seus colaboradores, melhor eficiência de processos e lucro.

# <span id="page-4-2"></span>**ATIVAÇÃO DA CONTA**

Para fazer a ativação da sua conta, verifique se recebeu do remetente [invite@machen.ai](mailto:invite@machen.ai) uma mensagem na sua caixa de entrada do e-mail informado no cadastro.

Ao receber o e-mail, basta seguir as orientações apresentadas e clicar em ATIVE SUA CONTA.

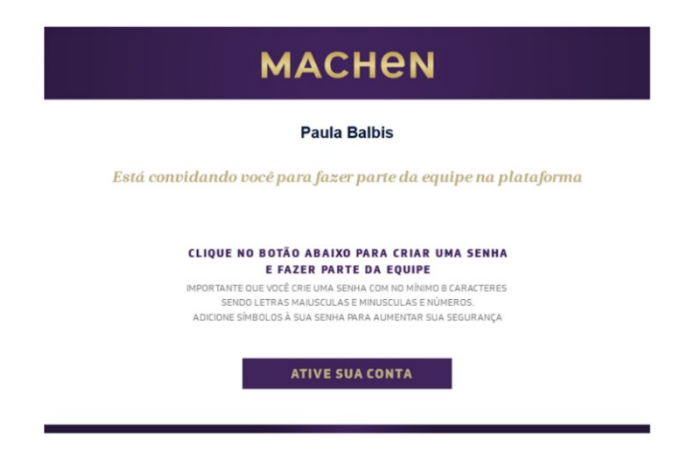

**Atenção**: o e-mail pode ter ido para o SPAM, então, verifique na caixa indicada e adicione os emails [notifications@machen.ai](mailto:notifications@machen.ai) e [recovery.password@m](mailto:recovery.password@machen.ai) [achen.ai](mailto:recovery.password@machen.ai) na Lista de Remetentes Confiáveis.

#### **Em caso de dúvidas, entre em contato com o nosso suporte pelo e-mail: [suporte@machen.ai](mailto:e-mail: suporte@machen.ai)**

Para apoiar seu time, preparamos uma lista das principais contribuições que podem fazer valer ainda mais o investimento realizado na plataforma.

#### <span id="page-6-0"></span>**ANTES DO ONBOARDING**

- Considerar a cultura da sua empresa e quais tipos de atividades irão repercutir-se na sua liderança e nos seus funcionários;
- Considerar as razões pelas quais a MACHEN foi escolhida e qual problema ela resolve;
- Ajudar as pessoas de sua equipe a entender o que eles ganham com isso;
- Organizar a documentação necessária para cadastrar usuários internos e externos, planos e atividades na MACHEN;
- Obter a lista com nome completo, e-mail, setor e cargo de todos os usuários a serem cadastrados na MACHEN;
- Preencher o Briefing com as informações solicitadas no *onboarding*. O briefing é importante para o mapeamento de cenários, entendimento do negócio do cliente e estratégias para a melhor forma de configuração da plataforma desde o início do projeto;
- Confirmar a participação no *Kick-off* com a equipe MACHEN e participar das reuniões no horário previsto junto aos demais responsáveis pela implantação da MACHEN na empresa. O *Kick-off* é um encontro para início do projeto, onde

acontece a validação do briefing, alinhamento do escopo e a aprovação do cronograma de projeto;

- Ter claros os indicadores das áreas ou de projetos para incluir e monitorar na MACHEN;
- Responsabilizar líderes: é fundamental estabelecer uma equipe principal e definir líderes que engajem as equipes e que vão poder levar o projeto adiante com êxito;
- Garantir que seus colaboradores compreendam por que essa mudança está acontecendo na empresa e quais as responsabilidades de cada um nesta jornada;
- Fazer comunicações internas para promover a MACHEN e eventos de envolvimento que se concentram em o que a MACHEN entrega para o usuário final. Estas comunicações e eventos devem ser antes e depois do *go-live* do projeto na empresa para manter as pessoas engajadas. A comunicação dentro da organização pode ser por meio de e-mails e anúncios físicos espalhados pela organização;
- Eventos on-line e presenciais: além de enviar comunicação, os responsáveis do projeto podem realizar eventos para compartilhar os benefícios do uso da plataforma durante uma reunião, mostrar números relacionados aos acessos para

validar a sua importância e fazer com que todos se sintam à vontade com a utilização da nova tecnologia;

• Realizar a ativação da conta dos usuários na **MACHEN** 

# <span id="page-8-0"></span>**2 EXECUÇÃO**

A etapa de execução corresponde às discussões sobre o negócio, DE-PARA de planilhas e/ou processos, cadastro e ativação de usuários e primeiros passos na MACHEN.

#### <span id="page-8-1"></span>**DURANTE O ONBOARDING**

- Participar das sessões on-line ou presenciais;
- Após realizar a ativação da sua conta, acessar a Base de conhecimento do Suporte, ler os artigos e assistir aos tutoriais sobre as principais funcionalidades da plataforma para realizar as atividades propostas durante o *onboarding*.

# <span id="page-8-2"></span>**PRINCIPAIS AÇÕES E FUNCIONALIDADES PARA USUÁRIOS INICIANTES**

Para começar a usar a MACHEN, confira os artigos das principais ações a serem realizadas na plataforma.

#### *BAIXAR O APP*

- [Como baixar o App da MACHEN](https://support.machen.ai/manual/app/como-baixar-o-app-da-machen/)
- [O que é a Autenticação com 2 fatores?](https://support.machen.ai/manual/artigos-recentes/o-que-e-a-autenticacao-com-2-fatores/)

#### *CONHECER A MACHEN*

- [Boas-vindas](https://support.machen.ai/manual/inicio/principais-funcionalidades/boas-vindas/)
- [Visão geral da plataforma](https://support.machen.ai/manual/painel/visao-geral-da-plataforma/)

#### *CONHECER OS MENUS PRINCIPAIS*

- [Painel](https://support.machen.ai/manual/inicio/principais-funcionalidades/painel/)
- [BRIGHT & CONNECTED](https://support.machen.ai/manual/bright-connected/bright-connected/)
- [Planos](https://support.machen.ai/manual/inicio/principais-funcionalidades/planos/)
- [Atividades](https://support.machen.ai/manual/atividades/atividades/)
- [Biblioteca](https://support.machen.ai/manual/biblioteca/biblioteca/)
- [Etiquetas](https://support.machen.ai/manual/etiquetas/etiquetas/)
- [Calendário](https://support.machen.ai/manual/artigos-recentes/calendario/)
- [Conversas](https://support.machen.ai/manual/app/conversas/)

#### *CONHECER O MENU PAINEL E AS PRINCIPAIS AÇÕES E ÁREAS DA PLATAFORMA*

- [Destaques no Painel](https://support.machen.ai/manual/app/destaques-no-painel/?seq_no=2)
- [Planos favoritos no Painel](https://support.machen.ai/manual/artigos-recentes/planos-favoritos-no-painel/?seq_no=2)
- [Meu dia](https://support.machen.ai/manual/painel/meu-dia-2/)
- [Próximas tarefas](https://support.machen.ai/manual/atividades/proximas-tarefas/)
- [Área de exibição das funcionalidades](https://support.machen.ai/manual/painel/area-de-exibicao-das-funcionalidades/)
- [Mensagens](https://support.machen.ai/manual/painel/mensagens/)
- [Atividades com timer ativos](https://support.machen.ai/manual/painel/atividades-com-timer-ativos/)
- [Área de notificações](https://support.machen.ai/manual/painel/area-de-notificacoes/?seq_no=2)
- [Notificações](https://support.machen.ai/manual/painel/notificacoes/)
- [Busca geral](https://support.machen.ai/manual/painel/busca-geral/?seq_no=2)
- [Aba principal](https://support.machen.ai/manual/painel/aba-principal/?seq_no=2)
- [Submenu](https://support.machen.ai/manual/painel/submenu/?seq_no=2)
- [Filtro](https://support.machen.ai/manual/painel/filtro/)
- [Perfil](https://support.machen.ai/manual/painel/perfil/?seq_no=2)

#### *CONHECER O MENU BRIGHT & CONNECTED E AS PRINCIPAIS AÇÕES RELACIONADAS*

- [Feeds](https://support.machen.ai/manual/bright-connected/feeds/)
- [Enviar para o Radar](https://support.machen.ai/manual/bright-connected/enviar-para-o-radar/)
- [Todas as notícias](https://support.machen.ai/manual/bright-connected/todas-as-noticias/)
- [Feeds ocultos](https://support.machen.ai/manual/bright-connected/feeds-ocultos/)
- [BRIGHT & CONNECTED](https://support.machen.ai/manual/bright-connected/bright-connected/?seq_no=2)
- [Como criar o primeiro FEED?](https://support.machen.ai/manual/bright-connected/como-criar-o-primeiro-feed/)
- [Dicas para alimentar o Radar na MACHEN](https://support.machen.ai/manual/artigos-recentes/dicas-para-alimentar-o-radar-na-machen/?seq_no=2)

#### *CONHECER O MENU PLANOS E AS PRINCIPAIS AÇÕES RELACIONADAS*

• [Planos favoritos no Painel](https://support.machen.ai/manual/artigos-recentes/planos-favoritos-no-painel/?seq_no=3)

- [Horário de início e fim em Planos, Atividades e](https://support.machen.ai/manual/artigos-recentes/horario-de-inicio-e-fim-em-planos-atividades-e-filtros/?seq_no=2)  [Filtros](https://support.machen.ai/manual/artigos-recentes/horario-de-inicio-e-fim-em-planos-atividades-e-filtros/?seq_no=2)
- [Planos favoritos](https://support.machen.ai/manual/planos/planos-favoritos/)
- [Como acessar a Visão geral de um Plano?](https://support.machen.ai/manual/perguntas-frequentes/como-acessar-a-visao-geral-de-um-plano/)
- [Como criar um template?](https://support.machen.ai/manual/perguntas-frequentes/como-criar-um-template/)

*CONHECER O MENU ATIVIDADES E AS PRINCIPAIS AÇÕES RELACIONADAS*

- [Tarefas do dia](https://support.machen.ai/manual/atividades/tarefas-do-dia/)
- [Próximas tarefas](https://support.machen.ai/manual/atividades/proximas-tarefas/)
- [Meu dia](https://support.machen.ai/manual/atividades/meu-dia/)
- [Como vejo minhas atividades privadas?](https://support.machen.ai/manual/atividades/com-vejo-minhas-atividades-privadas/)
- [Por que não consigo colocar uma atividade no](https://support.machen.ai/manual/artigos-recentes/por-que-nao-consigo-colocar-uma-atividade-no-meu-dia/?seq_no=2)  [Meu dia?](https://support.machen.ai/manual/artigos-recentes/por-que-nao-consigo-colocar-uma-atividade-no-meu-dia/?seq_no=2)
- [Onde estão as Atividades que não estão](https://support.machen.ai/manual/artigos-recentes/onde-estao-as-atividades-que-nao-estao-vinculadas-a-nenhum-plano/?seq_no=2)  [vinculadas a nenhum Plano?](https://support.machen.ai/manual/artigos-recentes/onde-estao-as-atividades-que-nao-estao-vinculadas-a-nenhum-plano/?seq_no=2)

*CONHECER O MENU BIBLIOTECA E AS PRINCIPAIS AÇÕES RELACIONADAS*

• [Biblioteca](https://support.machen.ai/manual/biblioteca/biblioteca/?seq_no=2)

#### *CONHECER O MENU ETIQUETAS E AS PRINCIPAIS AÇÕES RELACIONADAS*

• [Etiquetas](https://support.machen.ai/manual/etiquetas/etiquetas/?seq_no=2)

*CONHECER O MENU CALENDÁRIO E AS PRINCIPAIS AÇÕES RELACIONADAS*

• [Calendário](https://support.machen.ai/manual/artigos-recentes/calendario/?seq_no=3)

*CONHECER O MENU CONVERSAS E AS PRINCIPAIS AÇÕES RELACIONADAS*

- [Conversas](https://support.machen.ai/manual/app/conversas/?seq_no=2)
- [Como trocar o nome de um arquivo em](https://support.machen.ai/manual/biblioteca/como-trocar-o-nome-de-um-arquivo-em-conversas/?seq_no=2)  [Conversas?](https://support.machen.ai/manual/biblioteca/como-trocar-o-nome-de-um-arquivo-em-conversas/?seq_no=2)

# <span id="page-12-0"></span>**APÓS O ONBOARDING**

• Participar mensalmente de uma reunião com a equipe de Sucesso do Cliente da MACHEN para garantir a melhor experiência com o uso da plataforma. Esses encontros são importantes para o monitoramento de métricas e entendimento das necessidades. Assim, podemos prever eventuais demandas e agir rapidamente, se necessário;

- Estimular a participação e engajamento da liderança na MACHEN, em conjunto com os demais colaboradores;
- Responder à pesquisa de NPS (*Net Promoter Score*), quando solicitado;
- Assegurar que as comunicações e o treinamento sejam implementados com êxito;
- Atuar como multiplicador e/ou identificar multiplicadores que possam apoiar na adoção e promoção da MACHEN internamente;
- Usar cenário reais com tarefas ou processos das áreas do seu negócio que sejam familiares ao seu público. Com cenários de negócios claros, você pode medir o sucesso de forma eficiente e alcançar resultados tangíveis;
- Auxiliar novos usuários, fornecer orientação e compartilhar práticas recomendadas;
- Reforçar a importância do treinamento e estimular que os usuários da plataforma acessem o Suporte da MACHEN para ler os artigos sobre a plataforma e acompanhar as atualizações das versões;
- Realizar ações de adoção em toda a organização.

# <span id="page-14-0"></span>**3 TREINAMENTO**

Para aprender sobre a plataforma, navegue pelos menus de cada uma das categorias da nossa Base de conhecimento do Suporte<https://suporte.machen.ai/>

Dentro de cada artigo, dependendo do tamanho do texto, você encontrará um Sumário e poderá navegar pelas opções disponíveis, facilitando a sua leitura.

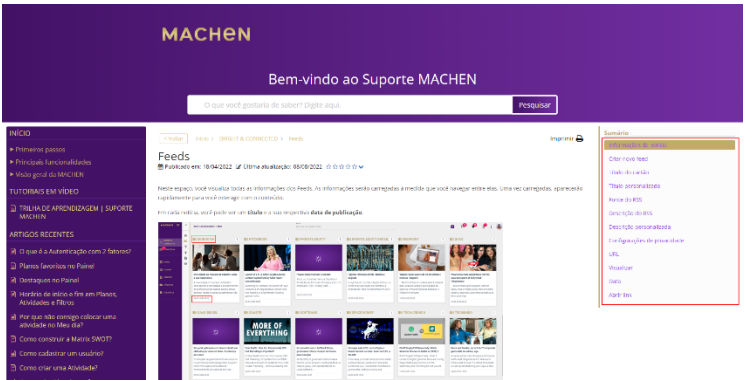

Acesse a seção com as [Perguntas Frequentes da](https://support.machen.ai/manual/categoria/perguntas-frequentes/)  [MACHEN](https://support.machen.ai/manual/categoria/perguntas-frequentes/) e acompanhe as [Atualizações da plataforma.](https://support.machen.ai/manual/categoria/release/)

Agradecemos se puder avaliar os artigos, pois assim teremos conteúdos cada vez mais completos.

# <span id="page-14-1"></span>**4 ENCERRAMENTO**

• Envio do feedback final do *onboarding*

• Encerramento do *onboarding*

Após o encerramento do *Onboarding*, você receberá o convite da área de Sucesso do cliente para uma reunião mensal a fim de acompanhar as novidades da plataforma e receber sugestões que possam impactar cada vez mais o seu negócio.

#### <span id="page-15-0"></span>**SUPORTE TÉCNICO**

No [Suporte da MACHEN,](https://support.machen.ai/) você encontra toda a documentação da plataforma e ainda pode acessar a TRILHA DE [APRENDIZAGEM](https://www.youtube.com/playlist?list=PLYiCpQ2AosTgo9B-R1iWqGkBCPaT-np68) com os tutoriais em vídeo, [disponível](https://www.youtube.com/playlist?list=PLYiCpQ2AosTgo9B-R1iWqGkBCPaT-np68) em nosso canal no YOUTUBE. Os vídeos estão organizados por funcionalidade e podem ser feitos conforme a sequência sugerida.

**Atenção:** para receber as atualizações, basta se inscrever em nosso canal e ativar as notificações.

**Horário de atendimento**: em português, espanhol e inglês por e-mail: de segunda a sexta, das 9h às 19h. Não há atendimento em feriados e finais de semana, exceto para indisponibilidades da plataforma.

#### <span id="page-16-0"></span>**SLA DE ATENDIMENTO**

- **Normal**: dúvidas, melhorias e orçamento (até 48h)
- **Baixa**: solicitação de serviço, erros com soluções paleativas (até 36h)
- **Média**: integrações, erros e instabilidade (até 24h)
- **Alta**: erro crítico de sistema (até 8h)

#### <span id="page-16-1"></span>**PRINCIPAIS ATIVIDADES DO SUPORTE DA MACHEN**

- Atendimento e resolução a dúvidas pontuais para usuários que já receberam o treinamento e acessaram a Base de conhecimento do Suporte.
- Encaminhamento de chamados para as equipes responsáveis e mediação com o cliente para garantir a qualidade da entrega.
- Produção de artigos sobre funcionalidades e releases de atualizações da plataforma.
- Aviso de instabilidade ou indisponibilidade da plataforma.

#### <span id="page-16-2"></span>**TIPOS DE CHAMADOS DO SUPORTE**

Os chamados abertos no suporte podem ser dos seguintes tipos:

- **DÚVIDA**: dúvidas de usabilidade sobre a plataforma, como cadastro de atividade, KPI, etc.
- **ERRO OPERACIONAL**: erros causados por má utilização do sistema por parte do usuário e que ter impacto na operação do cliente.
- **ERRO SISTEMA:** erros que prejudicam a utilização da MACHEN por atualização do sistema ou novas funcionalidades entregues pela equipe de Tecnologia.
- **INSTABILIDADE**: situações de instabilidade ou prejuízo na qualidade do serviço, como inicialização de servidor, indisponibilidade de acesso, etc.
- **MELHORIA**: sugestões de novas funcionalidades que o usuário pode enviar para o *Roadmap* de produto. As solicitações de melhorias serão analisadas pelas equipes responsáveis, conforme prioridade e disponibilidade da equipe.
- **ORÇAMENTO**: sugestões de novas funcionalidades ou melhorias pagas pelo cliente para avaliação da equipe de Tecnologia.
- **SOLICITAÇÃO DE SERVIÇO**: solicitações de todos os tipos, como migração de dados, etc.

#### <span id="page-18-0"></span>**ABERTURA DE CHAMADOS**

A abertura de chamados para o Suporte pode ser feita via e-mail ou via MACHEN.

#### <span id="page-18-1"></span>**ABERTURA DE CHAMADOS VIA E-MAIL**

Os chamados podem ser enviados para o e-mail: suporte@machen.ai

#### **ABERTURA DE CHAMADOS VIA MACHEN**

Para abrir um chamado para a equipe de Suporte, basta clicar na Busca e localizar o cartão de suporte com o nome da sua empresa **NOME DO CLIENTE | SUPORTE**.

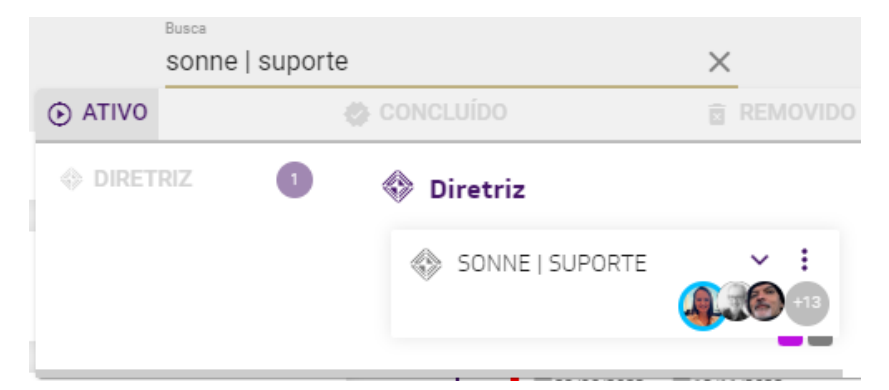

Ao clicar sobre o cartão, você poderá acessar todos os cartões de suporte criados pela sua equipe e abrir novos cartões, se necessário.

Ao abrir o cartão de Suporte, clique em **Vínculos.**

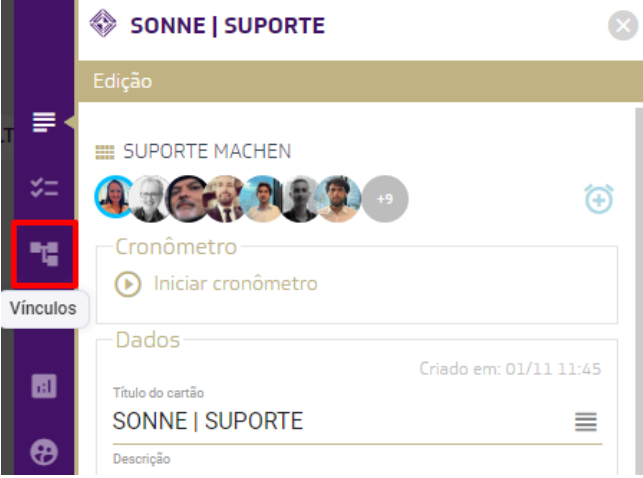

Verifique os chamados existentes e, caso necessário, clique em **ADICIONAR** para abrir um novo chamado.

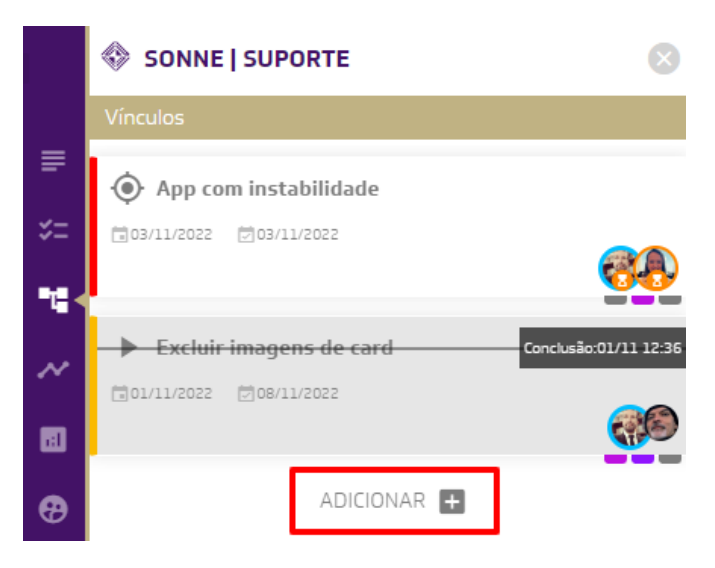

**Atenção**: ao abrir um chamado para o Suporte, inclua o máximo de informações, incluindo prints de tela, vídeos, etc. para apoiar na análise e encaminhamentos.

Confira alguns exemplos de informações que podem ser incluídas no chamado:

- **Tipo de solicitação** (dúvida, erro operacional, erro sistema, instabilidade, melhoria, orçamento, solicitação de serviço, outros);
- **Detalhamento do problema**, informando como aconteceu e o que você estava fazendo no momento - caso seja um erro;
- **Print da tela** ou gifs ou vídeos para demonstrar o problema e ajudar na resolução;
- **Área da plataforma** relacionada a este chamado.

#### <span id="page-20-0"></span>**FLUXO DE ATENDIMENTO DO SUPORTE**

Após abrir o chamado no Suporte, seguiremos o fluxo previsto e classificaremos o chamado para sua respectiva análise e resolução, conforme imagem a seguir.

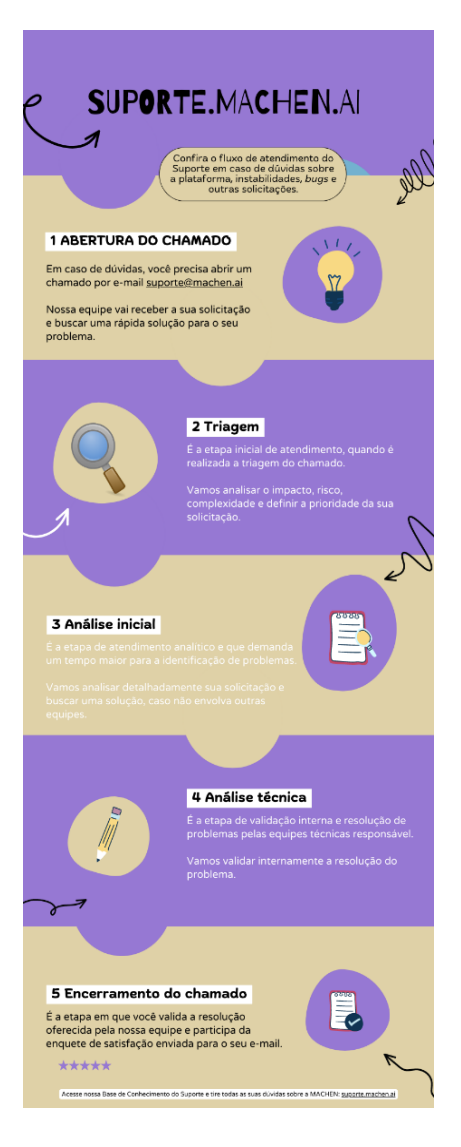

Em caso de dúvidas ou sugestões, favor enviar e-mail a qualquer momento par[a suporte@machen.ai](mailto:suporte@machen.ai)